## **PEP-VIEW IM ÜBERBLICK**

**Die wichtigsten ArcView-Erweiterungen für die Arbeit mit den PEP-Daten:** 

**PEP-PFADE** 

**ArcView-Erweiterung zum Setzen der Pfade und Umgebungsvariablen** 

**PEP-RAUM ArcView-Erweiterung zur interaktiven Raumauswahl** 

**PEP-LEG ArcView-Erweiterung zur Legendenerstellung** 

**PEP-KARTArcView-Erweiterung zur PEP-Kartografie – Erstellung von Standard-Karten** 

**PEP-LOOK ArcView-Erweiterung zur Anzeige der Biotopinformationen** 

**PEP-DAS ArcView-Erweiterung als Daten-Auskunfts-System** 

**PEP-SEL ArcView-Erweiterung zur Selektion von Biotopen nach ausgewählten Eigenschaften** 

**PEP-WERTArcView-Erweiterung zur Auswertung der Biotopkartierungsdaten** 

**PEP-PLAN ArcView-Erweiterung zur Planung von Entwicklungszielen und Maßnahmen**

**PEP-EXPO ArcView-Erweiterung für den Datenexport** 

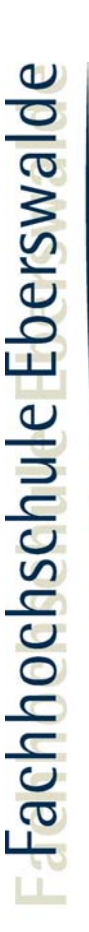

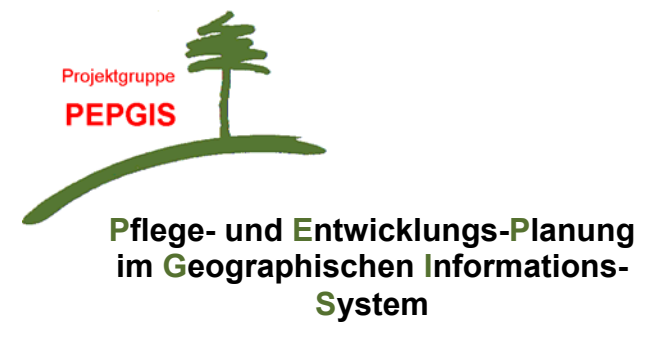

# **PEP-VIEW**

**ÜBERSICHT ÜBER DIE ARCVIEW-ERWEITERUNGEN FÜR DIE ARBEIT MIT DEN PEP-BIOTOPKARTIERUNGS-DATEN** 

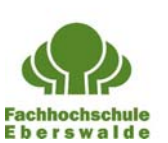

PEPGIS - Ein Projekt der Fachhochschule Eberswalde Fachbereich Landschaftsnutzung und Naturschutz

im Auftrag der Landesanstalt für Großschutzgebiete Brandenburg

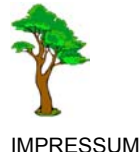

Bearbeitung: Projektgruppe PEPGIS (Steffi Dölling, Inka Schwand, Mirella Zeidler)

Fachhochschule Eberswalde Fachbereich 2: Landschaftsnutzung und Naturschutz Projektleitung: Prof. Dr. Wilhelm-Günther Vahrson Friedrich-Ebert-Straße 28D-16225 Eberswalde

Tel.: 03334/657-437 Fax: 03334/657-437 eMail: pepgis@fh-eberswalde.de

www: http://www.fh-eberswalde.de/pepgis

Redaktion: Inka Schwand

Stand: 15.11.2004 PEP \_ VIEW\_ kurz\_200411.doc

#### 22 • GLOSSAR VORWORT

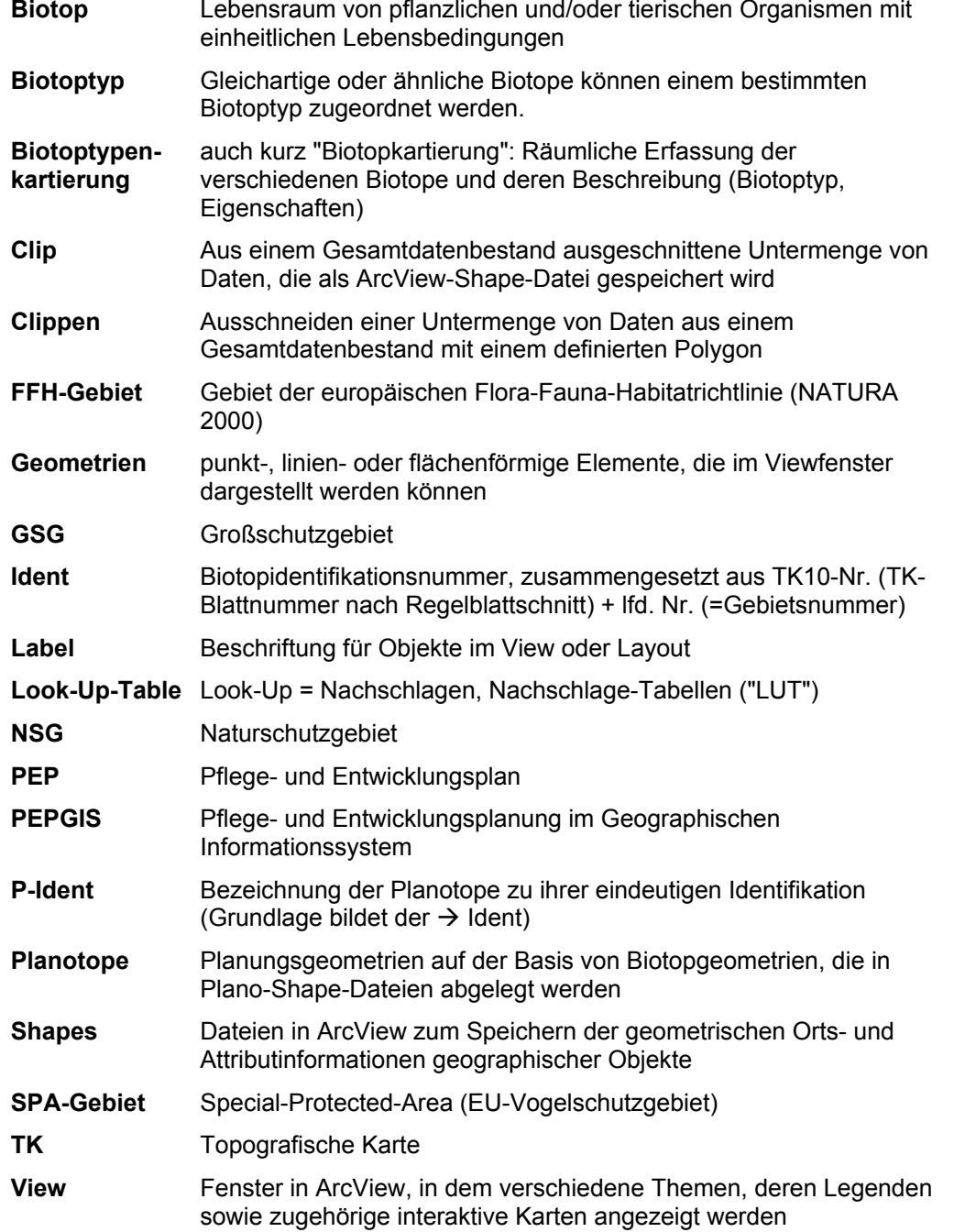

Liebe Leserinnen und Leser,

bereits seit Beginn der 90er Jahre erfolgt im Land Brandenburg eine Biotoptypenkartierung. Allein in den Großschutzgebieten (GSG) wurden von 1993 bis heute mehr als 150.000 Biotope kartiert.

Da eine solche Datenmenge in Ordnern und Karten kaum zu verwalten ist, sollte für die Ein- und Ausgabe, Bearbeitung, Auswertung, Aktualisierung und Darstellung der Biotopkartierungsdaten ein Geographisches Informationssystem (GIS) eingesetzt werden. Dafür werden die Ergebnisse der Biotopkartierung in Datenbanken eingegeben und die Abgrenzungen der Biotope digitalisiert. Diese Sach- und Geometriedaten bilden die Basis für die Arbeit mit den Informationender Biotopkartierung, vor allem für die Pflege- und Entwicklungsplanung (PEP) in den GSG oder für Managementpläne in FFH- und anderen Schutzgebieten.

Um den umfangreichen Datenbestand allen Anwender/innen in Verwaltungen, Behörden und Planungsbüros zugänglich zu machen, werden seit 1997 im Auftrag der Landesanstalt für Großschutzgebiete (LAGS) von der Projektgruppe PEPGIS (Pflege- und Entwicklungsplanung im Geographischen Informationssystem) an der Fachhochschule Eberswalde programmtechnische und naturschutzfachlich-methodische Entwicklungen für die Nutzung der Biotopkartierungsdaten vorgenommen.

Ein wesentliches Ergebnis dieser Arbeit ist "PEP-VIEW", ein System von bedienerfreundlichen Werkzeugen (ArcView-Erweiterungen mit Anwenderdatenbanken), die auf der ArcView-Oberfläche am PC von allen Anwender/innen genutzt werden können. Dazu ist die einmalige Installation von einer CD notwendig.

Um mit PEP-VIEW arbeiten zu können, werden nur geringe ArcView-Kenntnisse vorausgesetzt. Der Umgang mit den Erweiterungen kann in einer ein- bis zweitägigen Schulung, die vom PEPGIS-Team angeboten wird, erlernt werden. Alle Funktionen und Arbeitsschritte können im Benutzerhandbuch PEP-VIEW nachgelesen werden.

Auf den folgenden Seiten geben wir Ihnen einen kurzen Überblick über den aktuellen Stand der PEP-VIEW-Entwicklungen.

Ausführliche Informationen und Download-Angebote finden Sie unter <http://www.fh-eberswalde.de/pepgis>.

Viel Spaß bei der Arbeit mit PEP-VIEW wünscht Ihnen das PEPGIS-Team! Eberswalde, November 2004

#### **ArcView-Erweiterung PEP-PFADE**

Für die Lauffähigkeit der Erweiterungen müssen bestimmte Umgebungsvariablen, d.h. Verzeichnisstrukturen eingehalten werden. Mit PEP-PFADE können die erforderlichen Pfade zu den Verzeichnissen des Servers oder des lokalen Computers gesetzt werden. Die Pfadangaben werden in einer Anwender-Datenbank gespeichert, so dass bei einem erneuten Start von ArcView mit den Erweiterungen auf diese Pfadeinstellungen zurückgegriffen wird.

*Dialog zum Setzen der Pfade und Umgebungsvariablen:* 

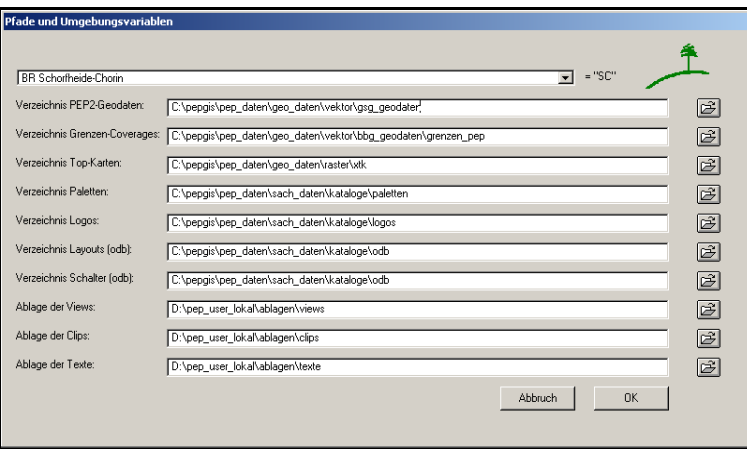

#### **ArcView-Erweiterung PEP-EXPO**

Die jüngste PEP-VIEW-Entwicklung ist PEP-EXPO, eine ArcView-Erweiterung für den Datenexport. Mit dieser Erweiterung können Biotopkartierungsgeometrien als ArcView-Shape-Dateien mit ausgewählten Informationen aus der Biotopkartierungs-Sachdatenbank an externe Nutzer weitergegeben werden.

*Dialog für den Datenexport:* 

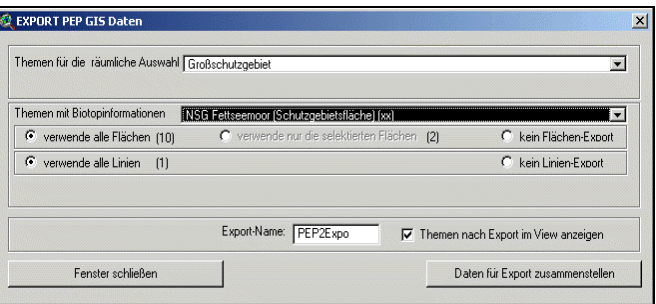

#### 20 • BEISPIEL PEP-WERT-BERICHT NEWSTAPH AND THE EXAMPLE THE EXAMPLE THE EXAMPLE THE EXAMPLE THE EXAMPLE THE EXAMPLE THE EXAMPLE THE EXAMPLE THE EXAMPLE THE EXAMPLE THE EXAMPLE THE EXAMPLE THE EXAMPLE THE EXAMPLE THE EXAMPL

*Beispiel eines mit PEP-WERT erstellten Auswertungsberichtes (Gebietsauswertung) für das NSG Plagefenn im Biosphärenreservat Schorfheide-Chorin (in Word geringfügig nachbearbeitet):* 

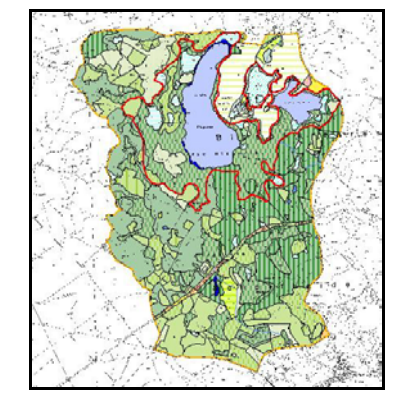

#### **Großschutzgebiet: Schorfheide-Chorin**

Ausgewertetes Gebiet: NSG Plagefenn (Totalreservat, Schutzgebietsfläche)

Größe des Gebietes: 1054,87 ha

Anzahl der Biotope im Gebiet: 260

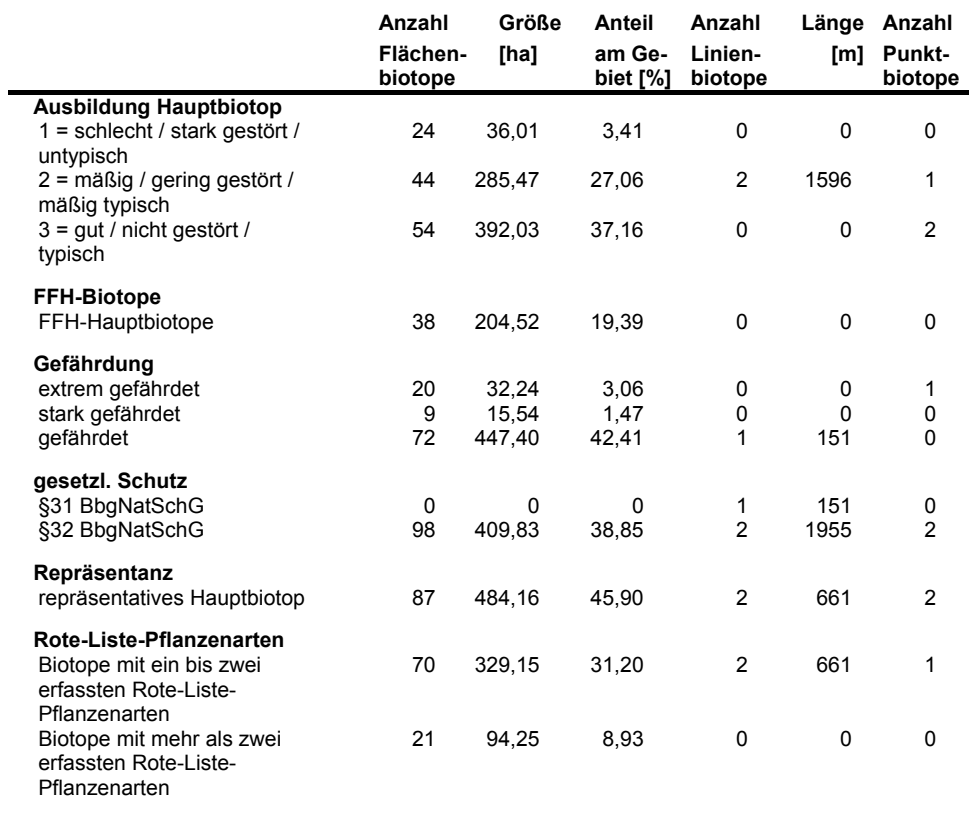

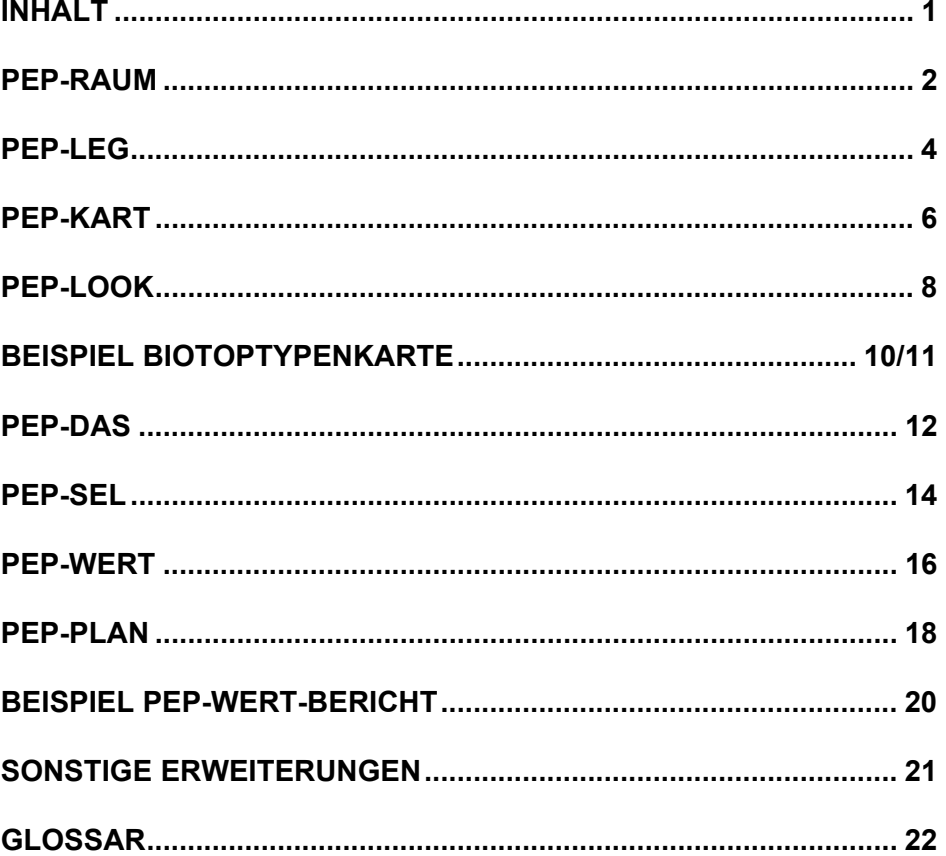

#### 2 • PEP-RAUM PEP-PLAN • 19

## **ArcView-Erweiterung zur interaktiven Raumauswahl**

**PEP-RAUM ermöglicht die schnelle und komfortable Auswahl eines Bearbeitungsraumes** 

- **nach vorgegebenen Raumabgrenzungen,**
- **nach Koordinaten oder benutzerdefinierten Themen oder**
- **durch freie Auswahl (Zeichnen mit der Maus im View)**

**zur Auswertung und Bearbeitung von Daten sowie zur Ausgabe von Themenkarten.** 

#### **Ziele**

- Übersicht über administrative und Natur-Räume
- Darstellung von Ausschnitten der Biotoptypenkartierung
- schnellere Orientierung im Gebiet
- erhebliche Steigerung der Arbeitsgeschwindigkeit

### **Die Funktion "Raumauswahl"**

*Dialog einer interaktiven Raumauswahl:* 

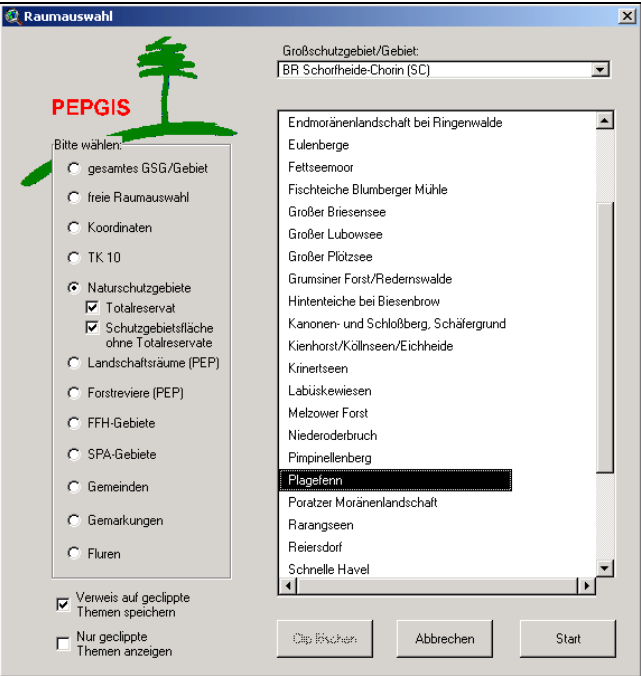

Zur Auswahl stehende Raumabgrenzungen:

- GesamtesGroßschutzgebiet
- Topographische Karte TK 10
- Naturschutzgebiete
- Landschaftsräume (PEP)
- Forstreviere
- FFH-Gebiete (Flora-Fauna-Habitate)
- SPA-Gebiete (Vogelschutzrichtlinie, Special Protected Areas)
- Gemeinden
- Gemarkungen
- Fluren

*Eingabedialog zur Vergabe/Bearbeitung von Planungsattributen mit geladener Entwicklungsziele-Legende im View:* 

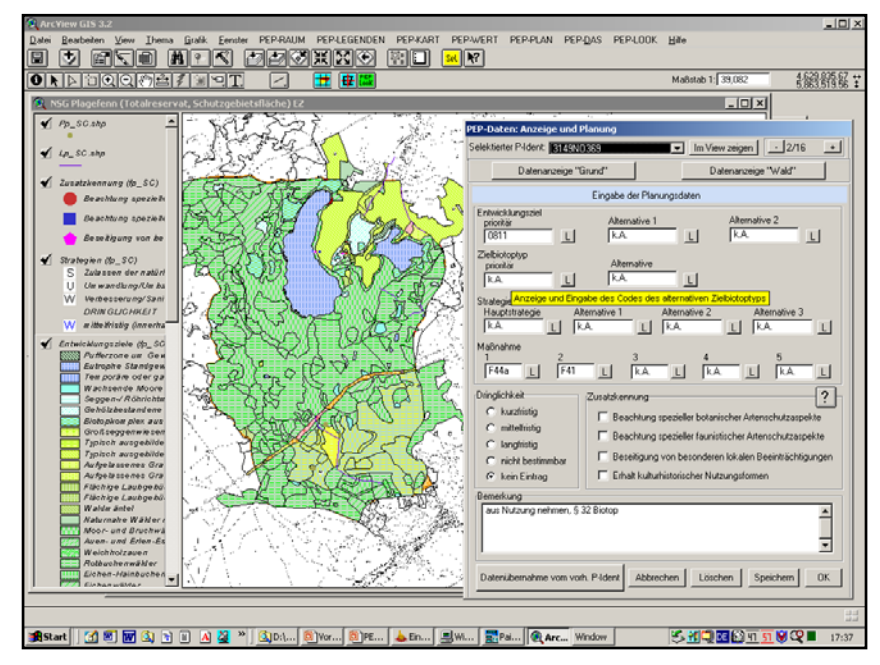

*Anzeige der zugrunde liegenden PEP-Kartierungsdaten (Auswahl aus dem Grundbzw. Waldbogen) in separaten Dialogen:* 

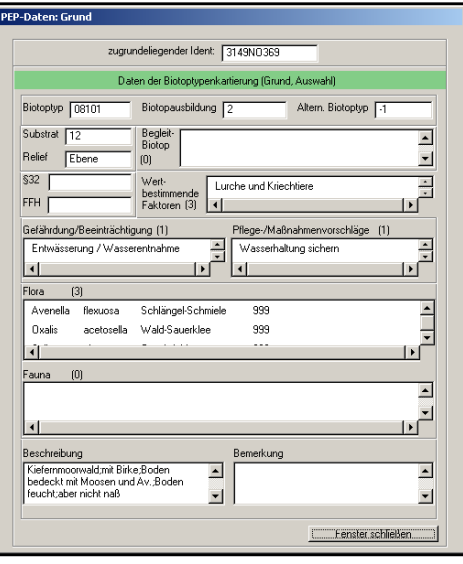

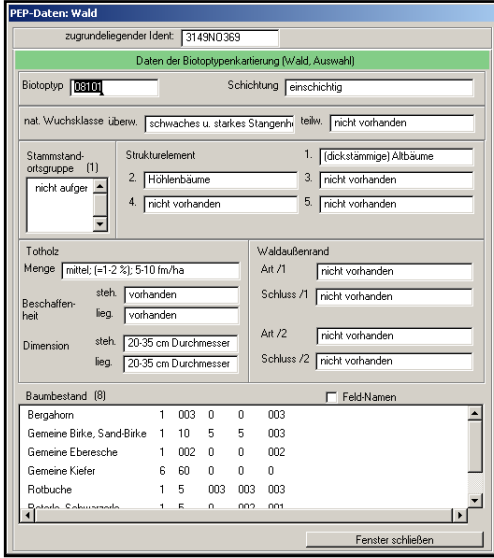

## **ARCVIEW-ERWEITERUNG ZUR PLANUNG VON ENTWICKLUNGSZIELEN UND MASSNAHMEN**

**Mit PEP-PLAN werden digitale Entwicklungskonzepte für die Großschutzgebiete Brandenburgs auf der Grundlage der Biotopkartierungsdaten erstellt.** 

**Zur Fortschreibung der Planung können die eingegebenen Daten jederzeit geändert und ergänzt werden.** 

#### **Ziele**

- Einfache Erstellung von Planungsgeometrien (=Planotope) auf der Grundlage der Biotopgeometrien
- Editieren von Planungsgeometrien
- Komfortable Zuordnung von Planungsattributen wie Entwicklungsziele, Strategien, Maßnahmen etc. (Sachdateneingabe) über Eingabedialoge
- Ansicht, Bearbeitung und Ergänzung der Planungsdaten

#### **Funktionen**

- Planotope erstellen oder in den View laden
- Ansicht der Planotope auf Raumabgrenzungen einschränken
- P-Ident (Identifikation der Planotope) bilden
- Synchronisation der Biotopkartierungs- mit den Planungsdaten
- Hinzufügen und Bearbeiten von Planotopen (Editierfunktionen)
	- Planotope teilen
	- Punkt- und Linienplanotope hinzufügen
- Planungsattribute anzeigen/vergeben (Eingabemaske)
	- Entwicklungsziele
	- Zielbiotoptypen
	- **Strategien**
	- Maßnahmen
	- Dringlichkeit
	- Zusatzkennung (z. B. Artenschutzaspekte, Beeinträchtigungen)
	- **Bemerkungen**
- Eigenschaften der zugrunde liegenden Biotope anzeigen
- Zielbiotoptypen als Word-Bericht ausgeben Die Kartografische Darstellung erfolgt mit PEP-LEG/PEP-KART

*View mit Raumauswahl "Naturschutzgebiete" (Totalreservat und Schutzzone 2), Darstellung der Flächen-, Linien- und Punktbiotope für das NSG Plagefenn im Biosphärenreservat Schorfheide-Chorin:* 

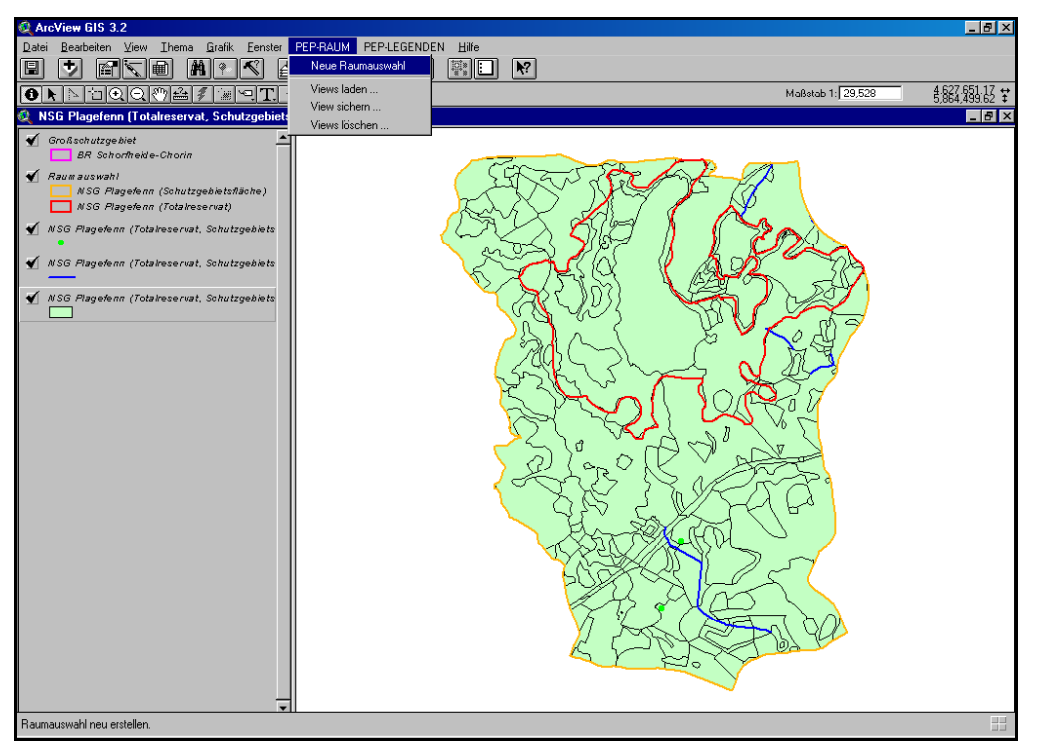

#### **Weitere Funktionen**

- Verwalten von Views
	- Sichern von Views mit allen Elementen (Themen, Legenden, Label, Puffer etc.), die Views stehen dann für die Bearbeitung in jedem anderen ArcView-Projekt zur Verfügung
	- Laden oder Löschen der gesicherten Views
- Verwalten der ausgewählten Themen im Dialog "Raumauswahl"
	- Ablegen gewählter Bearbeitungsräume in Shape-Dateien und damit schneller Zugriff auf die Daten
	- Verweis auf geclippte Themen (bereits einmal gewählte Bearbeitungsräume/Shape-Dateien) in einer Liste speichern
	- Verweise und geclippte Themen löschen

#### 4 • PEP-LEG PEP-WERT

## **ARCVIEW-ERWEITERUNG ZUR LEGENDENERSTELLUNG**

**PEP-LEG ermöglicht die automatische Generierung von Standard-Legenden in einem ArcView-Projekt zu ausgewählten Themen für die Daten der PEP-Biotoptypenkartierung.** 

#### **Ziele**

- Thematische Auswertungen nach einheitlicher (PEP-)Methodik
- Standardisierte Legenden-Darstellung für alle GSG
- Voraussetzung für eine Standard-Kartenausgabe mit PEP-KART

#### **Folgende Standard-Legenden werden mit PEP-LEG generiert:**

- **"Biotoptypen" / "Biotoptypen-Klassen"**  Darstellung von Biotoptypengruppen (Zusammenfassung der Biotoptypen)
- **"Standard-Biotoptypenkarte"**

Darstellung der Biotoptypengruppen mit Anzeige der Gebietsnummern, Kartenausgabe (PEP-KART) mit Biotoptypencodes

- **"Auswertung Wälder und Forsten 1, 2 und 3"**
	- "Wald 1": Haupt- und Mischbaumarten des Oberstandes mit natürlichen Wuchsklassen
	- "Wald 2": Geschützte Biotope und ökologisch wertvolle Strukturen
	- "Wald 3": Entwicklungspotential in Zwischenstand, Unterstand und Krautschicht

#### *Legende "Auswertungskarte Wälder und Forsten 1" für das NSG Plagefenn im Biosphärenreservat Schorfheide-Chorin:*

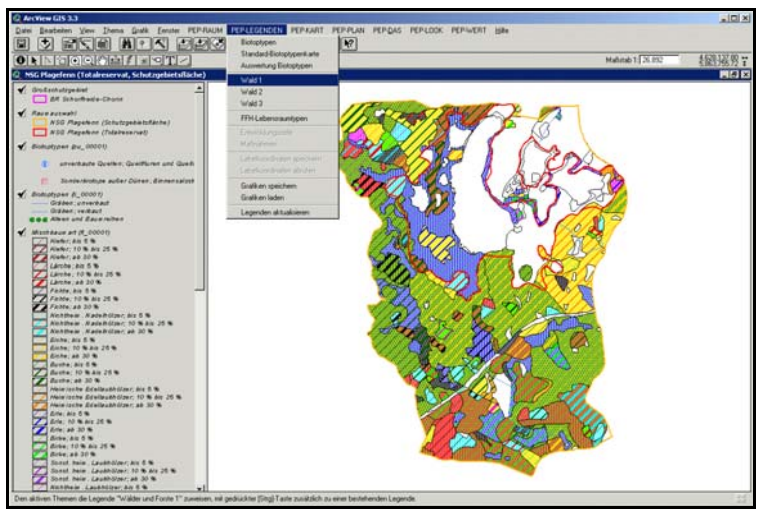

**Einzelflächen-Auswertung** - Darstellung der Auswertungsergebnisse für einzelne Biotope

• Bestimmen der auszuwertenden Kriterien für ausgewählte Biotope mit Hilfe eines Dialoges

*Dialog zur Auswahl der Auswertungskriterien für die Einzelflächen-Auswertung:*

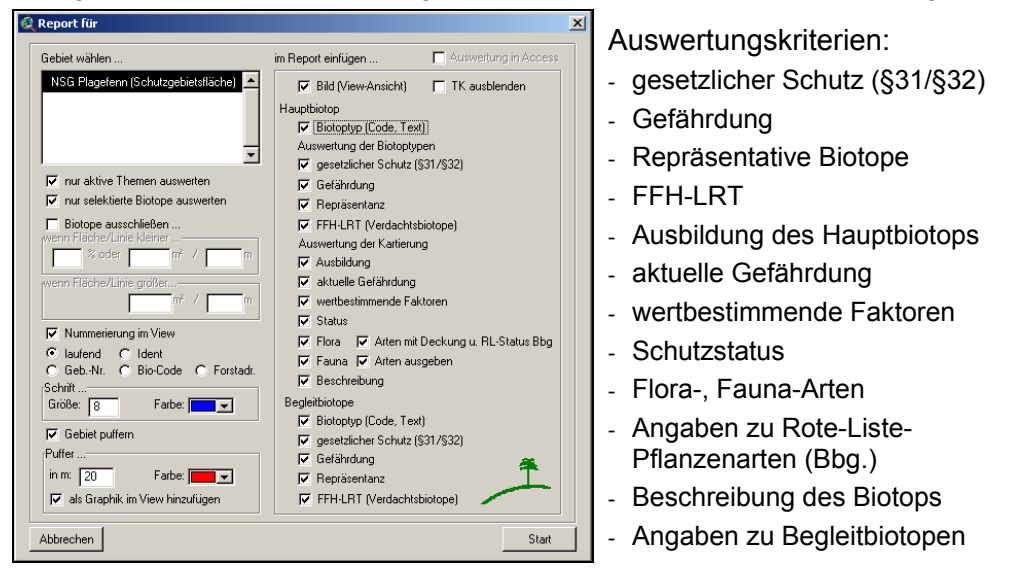

• Darstellung der Ergebnisse in einem Word-Bericht

*Auszug aus einem Bericht zur Einzelflächen-Auswertung für das NSG Plagefenn im Biosphärenreservat Schorfheide-Chorin (in Word nachbearbeitet):* 

#### **NSG Plagefenn (Schutzgebietsfläche)**

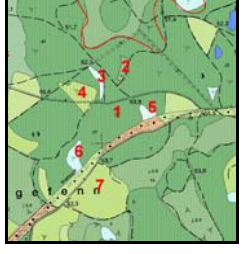

**Beschreibung:** dichter Buchenwald mit Hügelgräbern, Bodendenkmale, 1 sehr starke Altbuche, viele alte Eichen und Rotbuchen

**Folgende Biotope sind auf der Auswertungsfläche betroffen: (1) Flächen-Biotop: 3149NO210** 45,99 ha

**Biotoptyp:** 08292 Naturnahe Laubwälder frischer und/oder reicher Standorte **Ausbildung:** besonders typische Biotopausbildung (nicht gestört) **Einstufung gemäß FFH-Richtlinie:** Biotoptyp entspricht nicht den Kriterien des Anhangs 1 der FFH-RL **Gesetzlicher Schutz nach BbgNatSchG:**  kein gesetzlicher Schutz

#### **Gefährdung:** nicht gefährdet **Aktuelle Gefährdung:** Jagdl. Einrichtungen und Anlagen **Flora:**Gesamt 10, davon ROTE-LISTE Brandenburg: Kategorie 1: 1 **Arten-Flora:**Acer pseudoplatanus Betula pendula Calamagrostis epigejos Carpinus betulus Fagus sylvatica

#### 16 • PEP-WERT PEP-LEG • 5

## **ARCVIEW-ERWEITERUNG ZUR AUSWERTUNG DER BIOTOPKARTIERUNGSDATEN**

**PEP-WERT bietet eine qualitative und quantitative Auswertung der Biotopkartierungsdaten nach verschiedenen Kriterien.** 

#### **Ziele**

- schnelle und übersichtliche naturschutzfachliche Bewertung eines Gebietes und/oder von Biotopen für Eingriffe, geplante Schutzgebietsausweisungen etc.
- Ausgabe der Informationen in einem Word-Bericht zur Bearbeitung und Weitergabe

#### **Funktionen**

**Gebiets-Auswertung** - Gesamt-Bewertung für ein ausgewähltes Gebiet

- Auswahl auszuwertender Kriterien für ein Gebiet mit Hilfe eines Dialoges
	- Geschützte Biotope (§31/§32 BbgNatschG), FFH-Biotope
	- Gefährdete und repräsentative Biotope
	- Ausbildung des Hauptbiotops
	- Vorhandensein von Rote-Liste-Pflanzenarten
- Ausgabe als ArcView-Tabelle oder als Word-Bericht (s. Bsp. auf S. 20)

*Dialog zur Auswahl der Auswertungskriterien für die Gebietsauswertung:* 

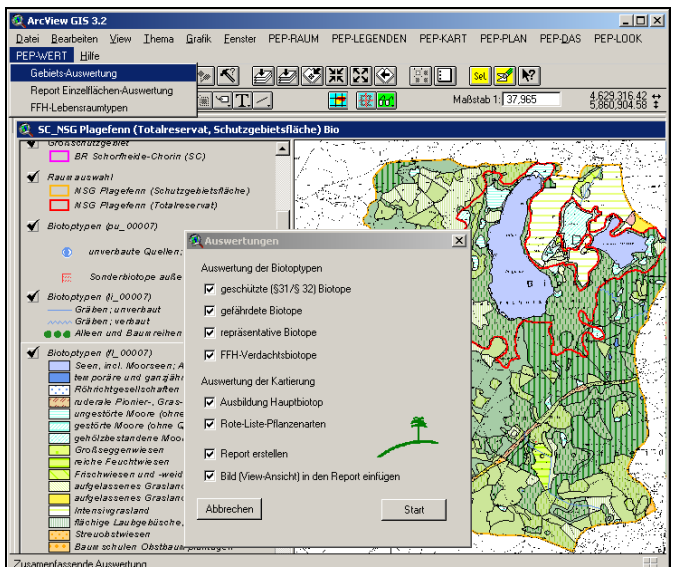

- **"Auswertung Biotoptypen" (Haupt- und Begleitbiotope)**  Darstellung folgender Auswertungskriterien:
	- gesetzlicher Schutz nach §§ 31/32 BbgNatschG,
	- Gefährdung,
	- Repräsentanz,
	- FFH-Verdachtsbiotope sowie
	- Ausbildung und
	- Vorhandensein von Rote-Liste-Arten.
- **"FFH-Lebensraumtypen"**

FFH-Lebensraumtypen und deren Erhaltungszustand (wenn kartiert)

• **"Entwicklungsziele" \*** 

Entwicklungsziele, Strategien, Artenschutzaspekte, Dringlichkeit

• **"Maßnahmen" \*** 

Entwicklungsziele, Zielbiotoptypen, Maßnahmen

*Legende "Maßnahmen" für das NSG Plagefenn im Biosphärenreservat Schorfheide-Chorin im View:* 

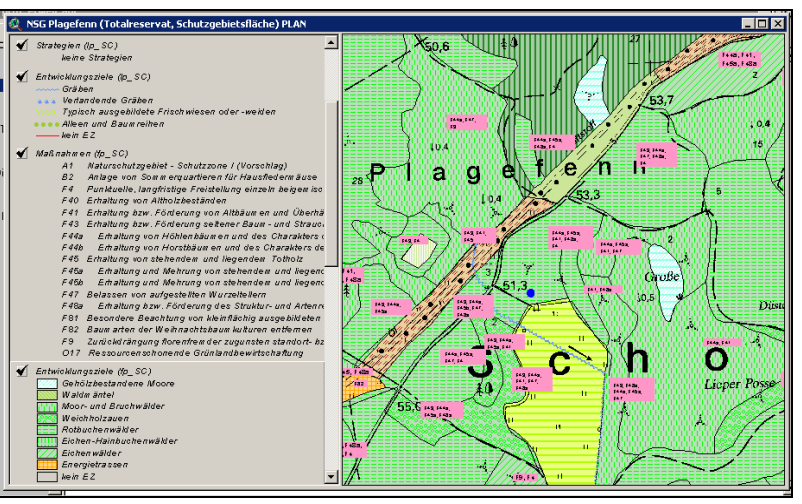

*\* nur bei Vorhandensein von Planungsdaten* 

#### **Weitere Funktionen**

- Gleichzeitiges Laden von zwei Legenden in ein View
- Speichern und Laden von Labelkoordinaten
- Speichern und Laden von Grafiken
- Legenden aktualisieren (bei Änderung der Kartierungsdaten)

#### 6 • PEP-KART PEP-SEL • 15

## **ARCVIEW-ERWEITERUNG ZUR PEP-KARTOGRAPHIE**

**PEP-KART ermöglicht die automatische Erstellung von verschiedenen Themenkarten, das Zuladen von Fachdaten und die Ausgabe in einem an das jeweilige GSG angepassten Standard-Layout.** 

#### **Ziele**

- Gestaltung im View durch Hinterlegung mit Topografischen Karten
- Komfortable Erstellung und Ausgabe von Standard-Karten in verschiedenen Maßstäben

#### **Im Standard-Layout wurden folgende Themenkarten entwickelt:**

- Biotoptypenkarte (1:10.000) (s. Abbildung in der Heftmitte)
- Standard-Biotoptypenkarte TK 10 mit Gebietsnummern und Biotoptypencode (1:10.000)
- Karte Biotoptypen-Klassen (1:10.000 oder 1:25.000)
- Auswertungskarte Biotoptypen (1:10.000)
- Auswertungskarten "Wälder und Forsten 1, 2 und 3" (1:10.000)
- Karte FFH-Lebensraumtypen und Erhaltungszustand (1:10.000)
- Planungskarte Entwicklungsziele (1:25.000)
- Planungskarte Maßnahmen (1:10.000)

*Standard-Layout einer Planungskarte (Entwicklungsziele) für das NSG Plagefenn im Biosphärenreservat Schorfheide-Chorin:* 

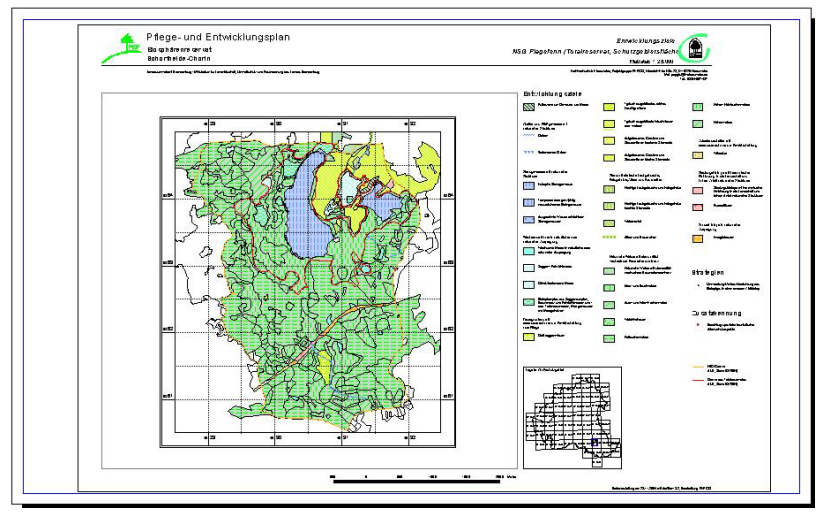

#### *Dialog zur Auswahl von Biotopinformationen:*

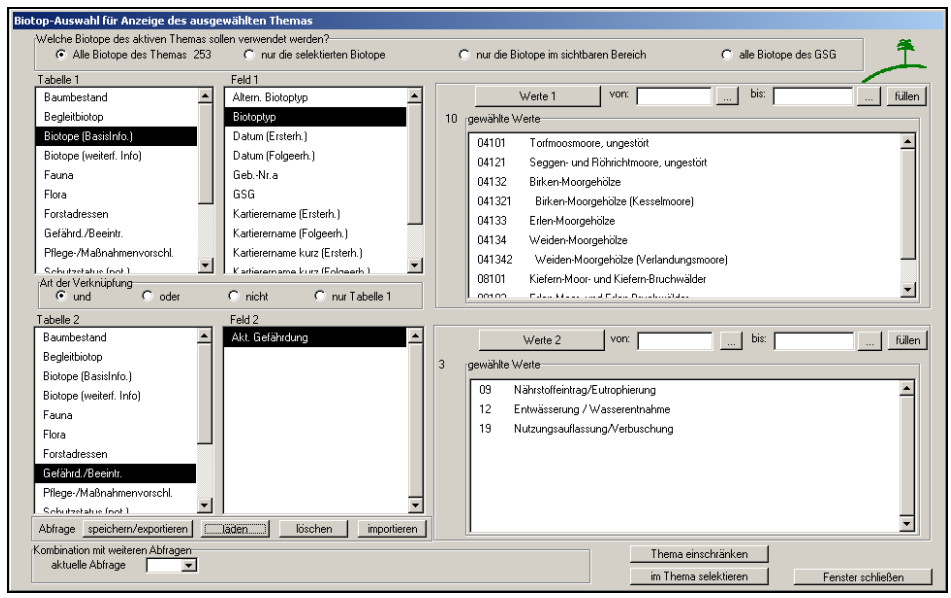

#### *Anzeige der ermittelten Biotope im View (eingeschränktes Thema):*

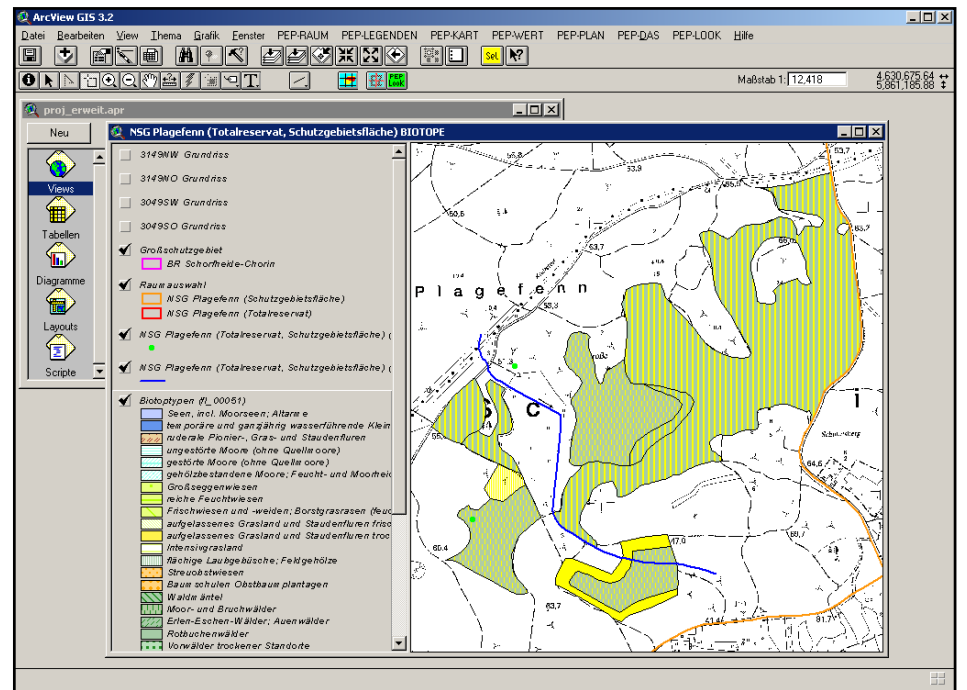

## **ARCVIEW-ERWEITERUNG ZUR SELEKTION VON BIOTOPEN NACH AUSGEWÄHLTEN EIGENSCHAFTEN**

**PEP-SEL bietet komfortable Möglichkeiten zur Auswahl (Selektion) von Biotopen auf der Grundlage ausgewählter Biotopinformationen durch SQL-Abfragen.** 

#### **Ziele**

- Selektion von Biotopen (Geometrien) im View durch Auswahl von frei wählbaren Biotopeigenschaften aus der Sachdatenbank der Biotopkartierung
- Anzeige der ermittelten Biotope im View
- Speicherung der Selektionsabfrage zur Wiederverwendung

#### **Funktionen**

- Räumliche Auswahl der Biotope, für welche die Abfrage erstellt werden soll
- Auswahl von ein oder zwei Tabellen aus der Sachdatenbank
- Auswahl je eines Feldes aus den gewählten Tabellen
- Auswahl der Werte (= Biotopinformationen) zu den Feldern über
	- Einzelwerte oder
	- Werte-Gruppen
- Auswahl der Art der Verknüpfung zwischen den Tabellen ("und", "oder" bzw. "nicht")
- Selektion aller durch die Abfrage ermittelten Biotope im Thema
- Einschränken des Themas (im View nur die ermittelten Biotope anzeigen)
- Abfragen speichern/laden
- Abfragen exportieren/importieren
- aktuelle Abfrage mit gespeicherten Abfragen verknüpfen

#### **Funktionen**

- Laden von Topografischen Karten (TK 10, TK 25) in den View
- Hinzuladen von Auswahlthemen, z.B.
	- Blattschnitte TK 10
	- Schutzgebiete (GSG, NSG, SPA, FFH)
	- Verwaltungsgrenzen (Gemeinden, Gemarkungen, Kreise)
	- PEP-Grundlagen (z.B. Landschaftsräume)
	- Fachdaten des Landes Brandenburg (Gewässernetz, Standgewässer, Einzugsgebiete, Feldblöcke etc.)
- Beschriften von Themen
- **Kartenausgabe** 
	- Ausgabe eines mit der Raumauswahl erstellten Gebietes
	- Auswahl der darzustellenden Themen
	- Auswahl eines Kartenausschnittes oder Eingabe von Koordinaten
- Gestaltung des Kartenlayouts über einen Dialog

#### *Dialog zur Gestaltung des Kartenlayouts:*

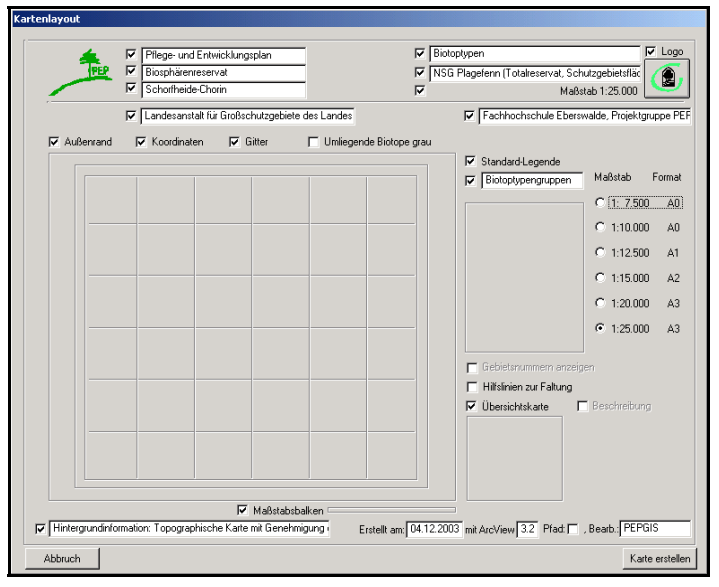

Optionen im Dialog "Kartenlayout":

- Auswahl (Ein-/Ausblenden) von Standardtexten/Logos
- Möglichkeiten zur Bearbeitung der Texte
- Auswahl der darzustellenden Kartenelemente und des Ausgabe-Maßstabs

#### 8 • PEP-LOOK PEP-DAS • 13

## **ARCVIEW-ERWEITERUNG ZUR ANZEIGE DER BIOTOPINFORMATIONEN**

**Das Auskunftsmodul PEP-LOOK ermöglicht eine flexible und übersichtliche Anzeige einer Auswahl von Biotopeigenschaften aus der Sachdatenbank der Biotopkartierung für ein oder mehrere Biotope im View.** 

#### **Ziele**

- Schnellinformation über Standard-Anzeige-Dialoge
- komfortable Auswahl von Daten aus Tabellen und Feldern der Biotopkartierungs-Sachdatenbanken
- schneller Überblick über Biotopinformationen eines oder mehrerer Biotope nach Auswahl im View

#### **Funktionen**

- Informationen aus Grund- und Wald-Aufnahmebogen für ein gewähltes Biotop über Standard-Anzeige-Dialoge abrufen (s.a. Abbildungen "Anzeige der zugrunde liegenden PEP-Kartierungsdaten..." auf Seite 19 unten)
- komfortables Zusammenstellen gewünschter Informationen
	- Tabellen und Felder aus der Sachdatenbank auswählen
	- Standardauswahl für Tabellen und Felder laden
	- Anzeige ausgewählter Biotopinformationen im Info-Fenster

#### *Auswahl von Tabellen und Feldern im Dialog:*

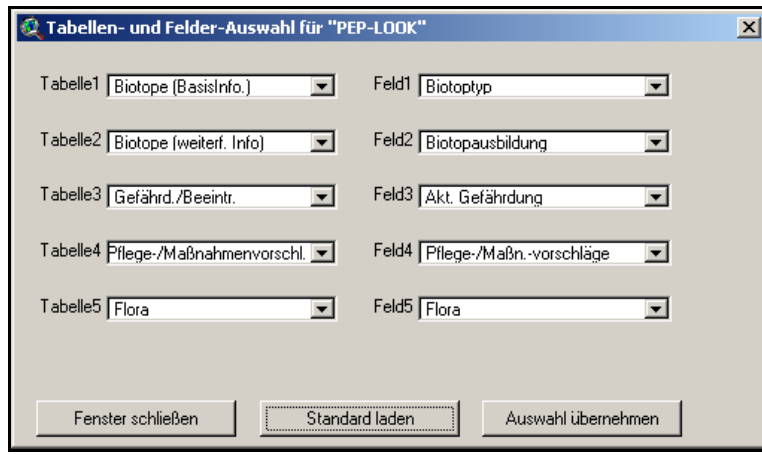

#### **View-Ebene (Auskunfts-Dialog)**

- Einlesen und Anzeige der bereits erstellten Dialoge
- IDENT-Liste (Liste der selektierten Biotope) erstellen und verwalten
- Anzeige der ausgewählten Daten zu den einzelnen Biotopen im Auskunfts-Dialog

#### *Auskunfts-Dialog in der View-Ebene:*

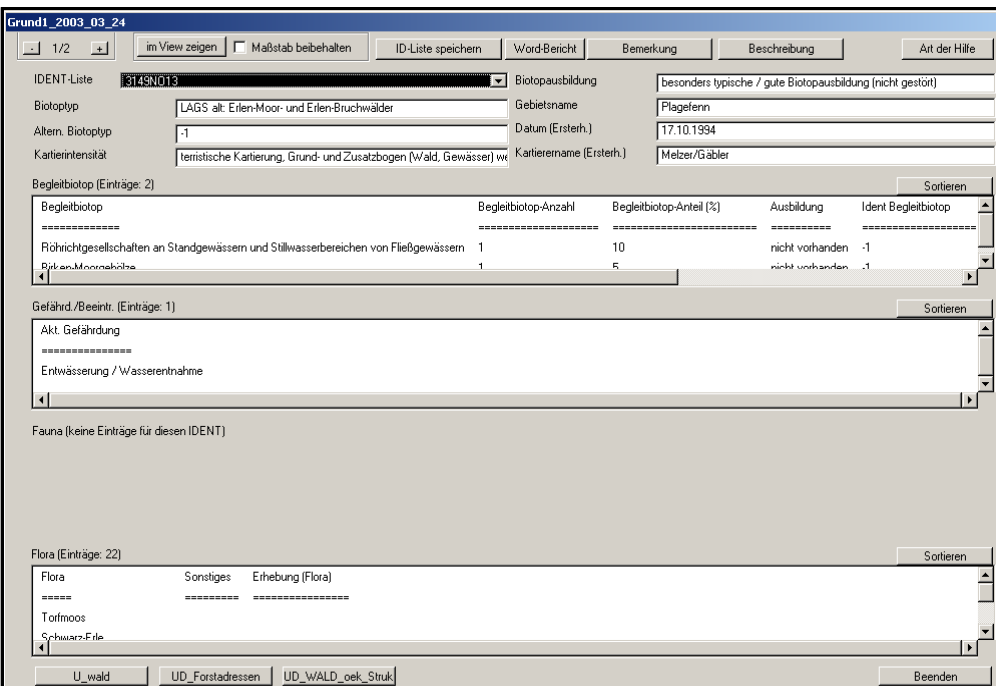

- Anzeige der Bemerkungen und Beschreibungen zu den ausgewählten Biotopen
- Anzeige des aktuellen Biotops im View
- Anzeige der Beschreibungen zu den Feldern
- Anzeige der Tabellen in neuem Fenster
- Sortierfunktion für Felder der Tabellen
- Export der durch die Dialoge und Selektion in den Views ausgewählten Daten
- Ausgabe eines Word-Berichts

## **ARCVIEW-ERWEITERUNG ALS DATEN-AUSKUNFTS-SYSTEM**

**PEP-DAS dient der individuellen Erstellung und Verwaltung von nutzerspezifischen Dialogen auf der Grundlage von verschiedenen Vorlagen zur Anzeige und Ausgabe von Informationen aus dem Biotopkartierungs-Datenbestand.** 

#### **Ziele**

- Datenauskunft nach individuell zusammengestellten Kriterien
- Ausgabe der Informationen in einem Bericht zur Bearbeitung und Weitergabe

#### **Funktionen**

#### **Projekt-Ebene (Dialogerstellung und -verwaltung)**

- Erstellen von Haupt- und Unterdialogen zur Verwendung in beliebigen ArcView-Projekten
- Bearbeitung und Verwaltung der Dialoge
- Export und Import von Dialogen

#### *Formular zur Erstellung eines Dialoges:*

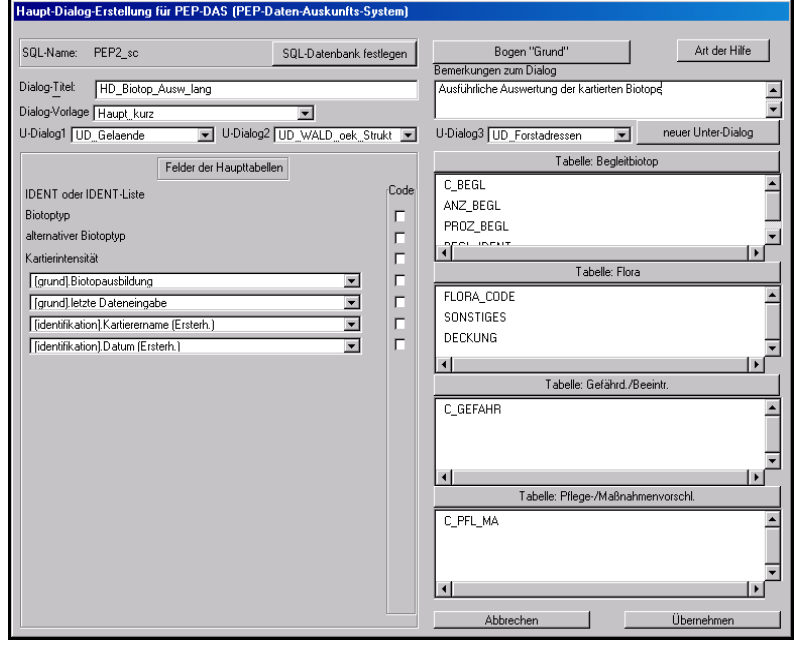

#### .<br>SG Plagefenn (Totalreservat. Schut:  $\Box$  $\sqrt{3149NW$  Grundriss  $\blacktriangleright$  3149NO Grundriss  $\sqrt{}$  3049SW Grundriss  $\blacktriangleright$ 3049SO Grundriss  $\blacklozenge$  Großschutzgebiet **BR** Schorfheide-Chorin (SC)  $\sqrt{R$ aum auswahl NSG Plagefenn (Schutzgebietsfläche) NSG Plageferin (Totalreservat) PEP-LOOK (Biotopinformationen **Ident** Biotoptyp Biotopausbildung Akt. Gefährdung Pflege-/Maßn.-vorschläge Flora 3149NO27 02111  $\overline{\mathbf{a}}$  $74$  $\overline{m}$ kormALNUGLUT 77 kormPHRAAUST 3149N013 08103  $12$ in la m. brvoSPHASPEC kormALNUGLUT kormBETUPEND komBETHPHRE **Funktioner** C Biotopauswahl und -anzeige / Feldinformation C Zeilen löschen Fenster schließen Zeilen löschen

• Anzeige von Detailinformationen zum Info-Fenster

Vollständige Anzeige der **Feldbeschreibung:** *Pflanzenarten mit Rote-Liste-Status(Brandenburg):* 

*Anzeige des Look-Up-Textes und der* 

Look-Up-Informationer

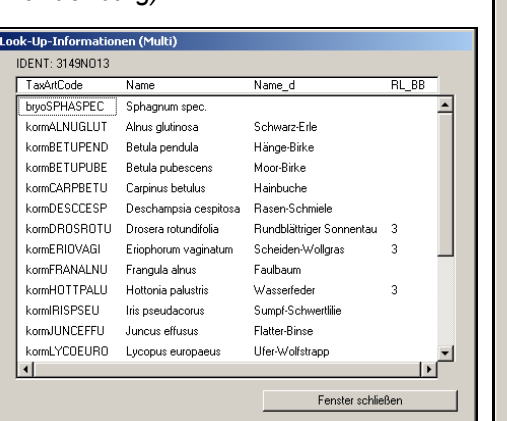

### Code  $\sqrt{02103}$ Look-Up-Text Seen meist nur mit Schwimmblattvegetation, nährstoffreic Feld-Nam  $C_b$ bio Feld-Beschreibung Biotopcode nach Brandenburger Biotoptypenschlüssel Hinweis: Der Biotoptypenschlüssel wurde im Laufe der PEP-Kartierung geändert und erweitert (vgl. hierzu auch<br>FH-Endberichte 1998 - 2000) - Kenntnisstand: J. Albert;  $18.06.2001$ ). Fenster schließer

#### *Info-Fenster zur Anzeige von Biotopinformationen für die selektierten Biotope:*

#### 10 • Biotoptypenkarte

*Beispiel einer mit PEP-LEG/PEP-KART erstellten Biotoptypenkarte für das NSG Plagefenn im Biosphärenreservat Schorfheide-Chorin mit TK10-Hintergrund:* 

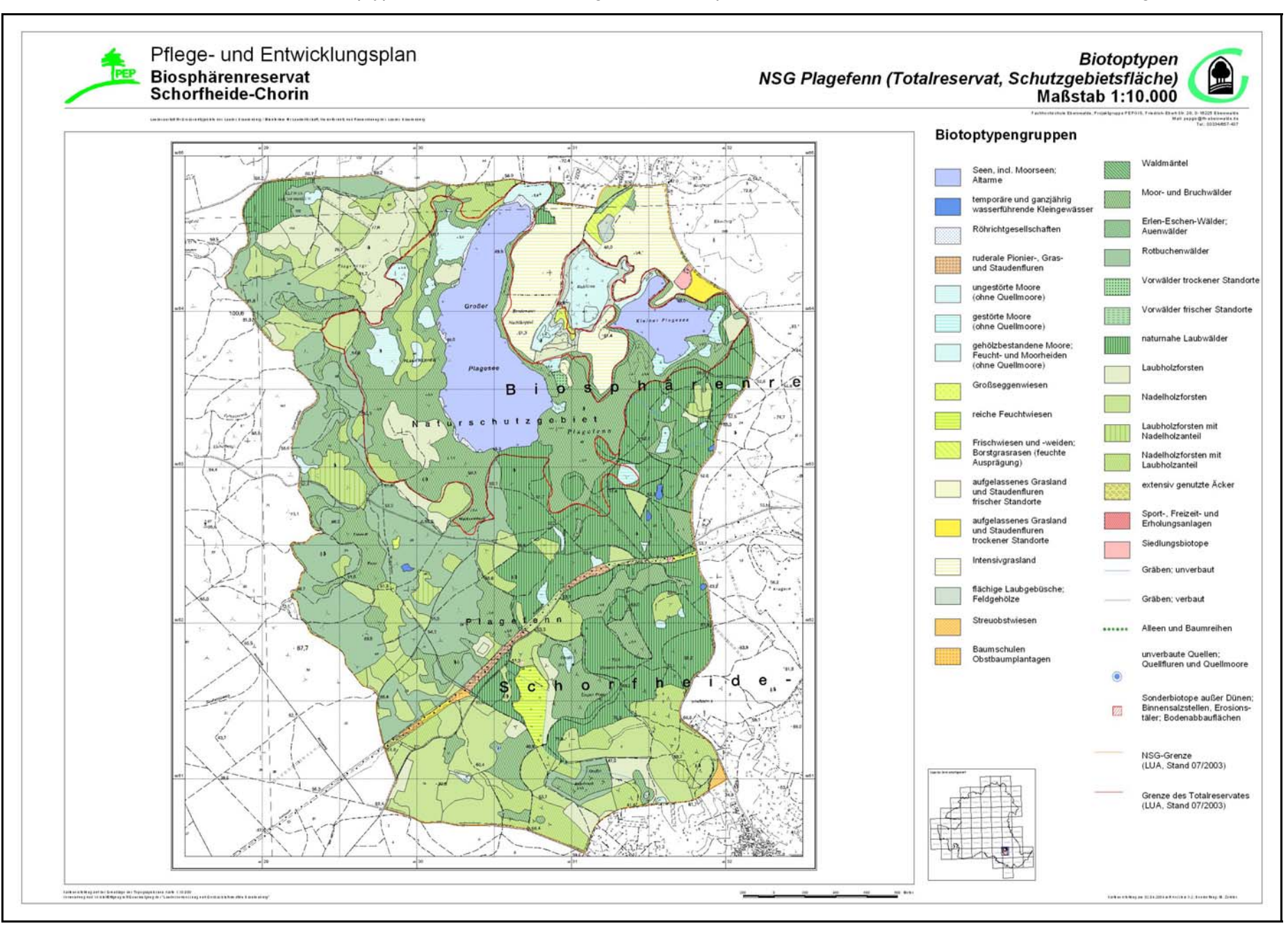